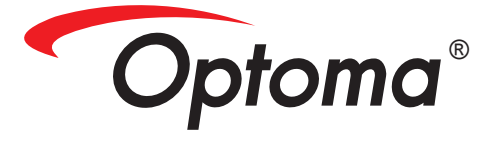

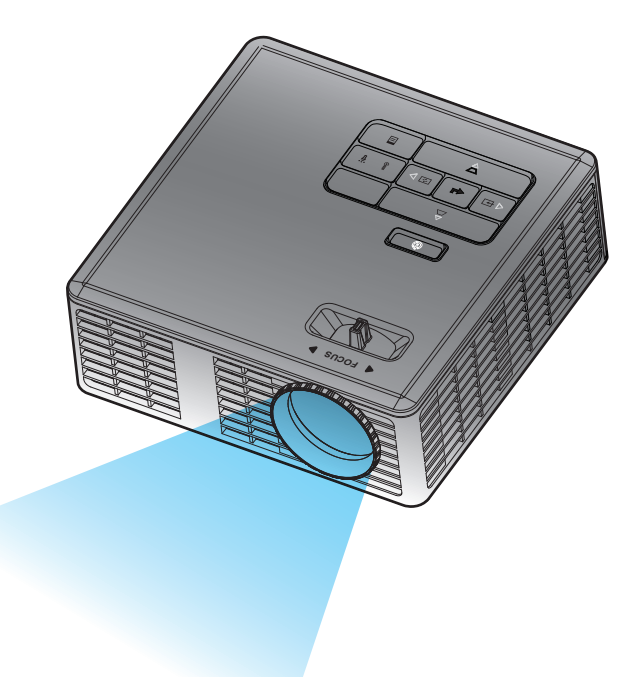

**Manual del usuario**

# Contenido

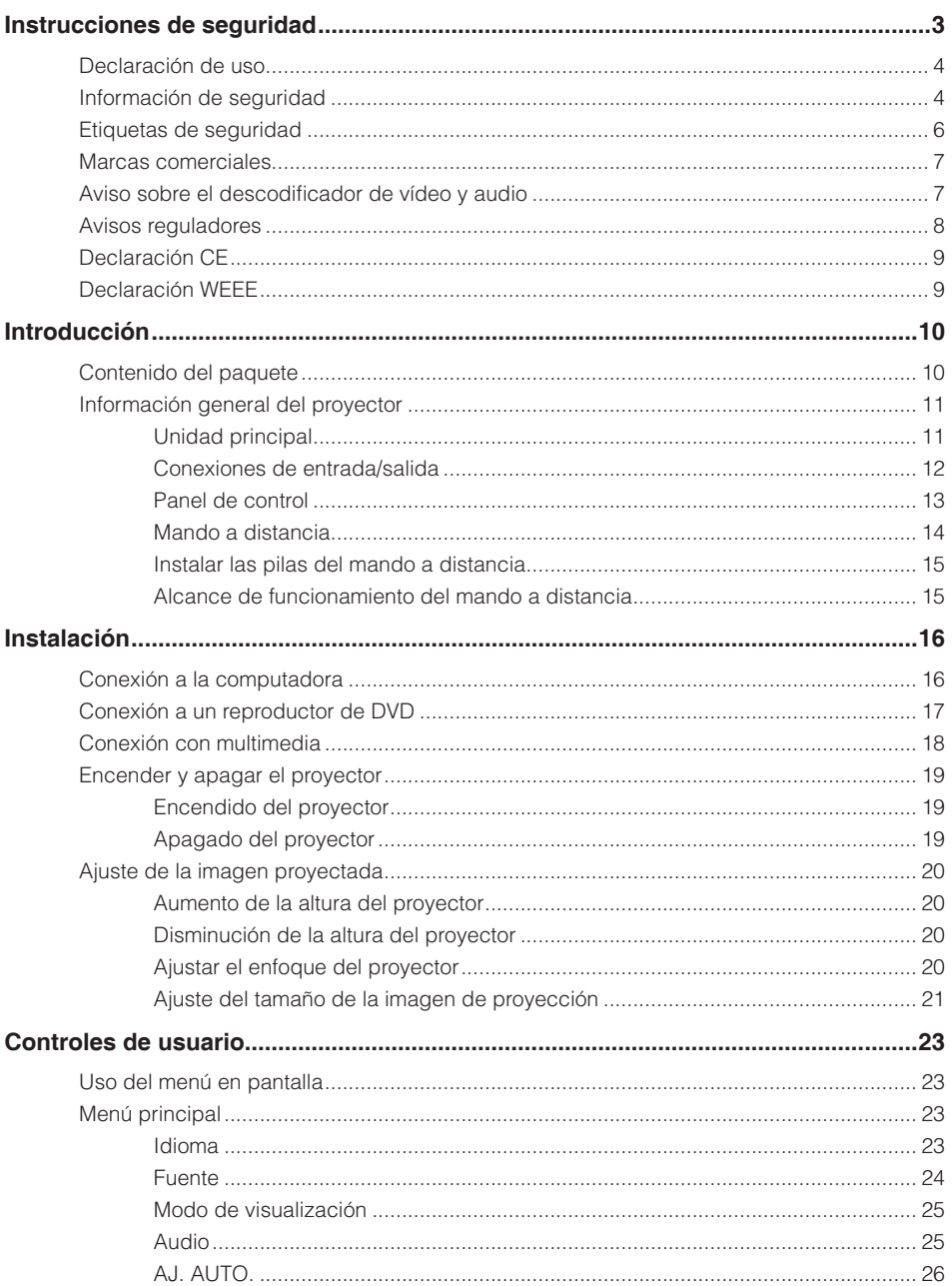

 $\overline{\mathcal{L}}$ 

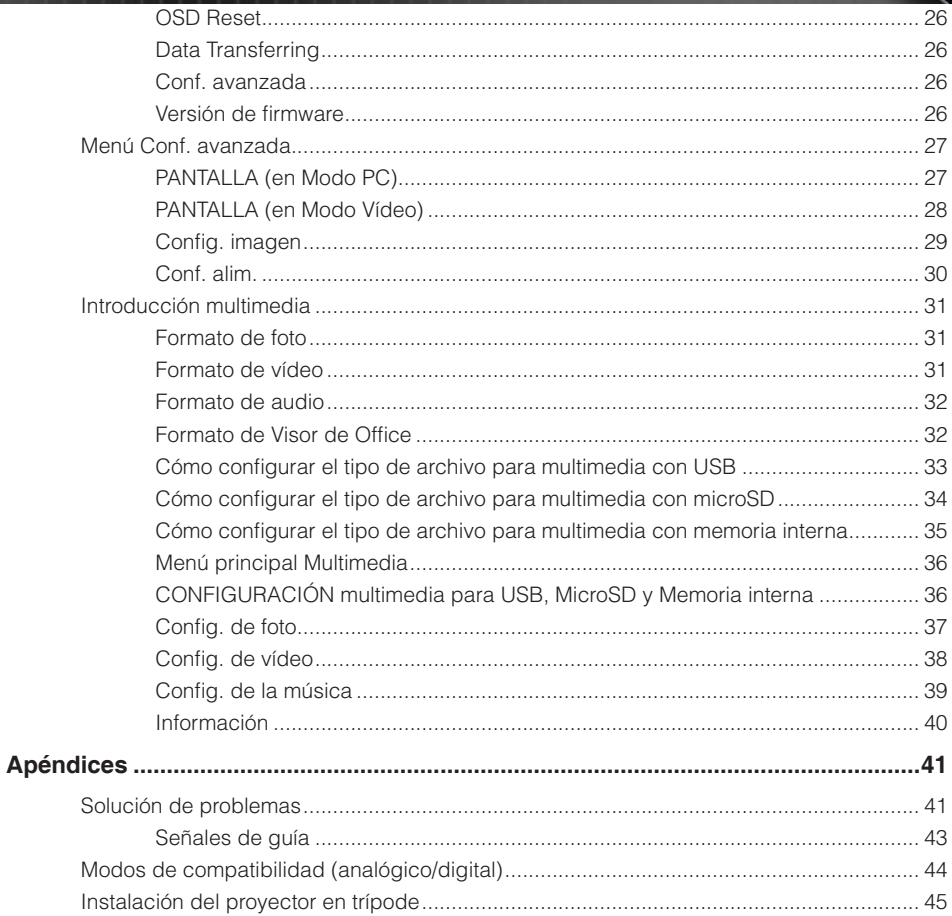

# <span id="page-3-0"></span>**Instrucciones de seguridad**

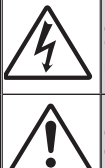

El símbolo del relámpago con punta de flecha dentro de un triángulo equilátero tiene el objetivo de alertar al usuario sobre la presencia de "voltaje peligroso" sin aislación dentro del producto que podría tener una magnitud suficiente para representar un riesgo de descarga eléctrica a personas.

El signo de exclamación dentro de un triángulo equilátero tiene la intención de alertar al usuario sobre la presencia de instrucciones importantes de funcionamiento y mantenimiento (servicio) en la documentación que acompaña al dispositivo.

**ADVERTENCIA:** PARA REDUCIR EL RIESGO DE INCENDIO O DESCARGAS ELÉCTRICAS, NO EXPONGA ESTE DISPOSITIVO A LA LLUVIA O HUMEDAD. EXISTE UN VOLTAJE ALTO PELIGRO DENTRO DEL PRODUCTO. NO ABRA LA CUBIERTA. REMITA EL SERVICIO TÉCNICO SÓLO A PERSONAL CALIFICADO.

## **Límites de emisiones de clase B**

Este dispositivo digital de clase B cumple con todos los requisitos de las Regulaciones canadienses de equipos que causan Interferencias.

## **Instrucciones importantes de seguridad**

- 1. No bloquee ninguna abertura de ventilación. Para garantizar un funcionamiento confiable del proyector y protegerlo de sobrecalentamientos, se recomienda instalar el proyector en una ubicación que no bloquee la ventilación. Por ejemplo, no coloque el proyector en una mesa auxiliar repleta de objetos, sofá, cama, etc. No coloque el proyector en una ubicación cerrada, como una biblioteca o armario que restringa el flujo de aire.
- 2. No utilice el proyector cerca de agua o humedad. Para reducir el riesgo de incendios y/o descargas eléctricas, no exponga el proyector a la lluvia o humedad.
- 3. No instale el proyector cerca de fuentes de calor, como radiadores, calentadores, estufas o cualquier otro dispositivo, como amplificadores, que emanen calor.
- 4. Limpie sólo con un paño seco.
- 5. Utilice sólo los accesorios especificados por el fabricante.
- 6. No utilice el proyector si sufrió daños físicos o abusos.
	- Los daños físicos/abusos podrían ser (pero sin limitarse a):
	- $\Box$  El provector se cavó.
	- $\Box$  El cable o enchufe de alimentación se encuentran dañados.
	- □ Se derramó líquido en el proyector.
	- $\Box$  Se expuso el proyector a la lluvia o humedad.
	- $\square$  Se cayó algún objeto dentro del proyector o existe algún elemento suelto dentro del proyector.

No intente reparar este proyector por sí mismo. La apertura o extracción de cubiertas podría exponerlo a voltajes peligrosos y otros peligros. Comuníquese con Optoma antes de enviar el proyector para su reparación.

- 7. No permita que ningún objeto o líquido entre en contacto con el proyector. Estos objetos podrían entrar en contacto con puntos de voltaje peligrosos y provocar un cortocircuito de las piezas, lo que podría derivar en un incendio o descarga eléctrica.
- 8. Visualice la cubierta del proyector para conocer las marcas relacionadas con la seguridad.
- 9. Sólo personal de servicio técnico apropiado deberá encargarse de la reparación del proyector.

# <span id="page-4-0"></span>**Declaración de uso**

- Temperatura de funcionamiento:
	- Para 0 762 m,  $5 35$  °C
	- Para 762 1524 m, 5 30 °C
	- Para 1524 3048 m, 5 25 °C
- Humedad máxima:
	- Funcionamiento: HR de 5ºC ~ 35ºC, 80% (máxima), sin condensación
	- Almacenamiento: HR de -20ºC ~ 60ºC, 80% (máxima), sin condensación

En el entorno de funcionamiento uno debe haber humo aerotransportado, grasa, aceite u otros contaminantes que puedan afectar al funcionamiento o rendimiento del proyector.

El uso de este producto en condiciones adversas anulará la garantía del mismo.

# **Información de seguridad**

Lea, comprenda y siga toda la información de seguridad contenido en estas instrucciones antes de utilizar este proyector. Guarde estas instrucciones por si tuviera que consultarlas en otro momento.

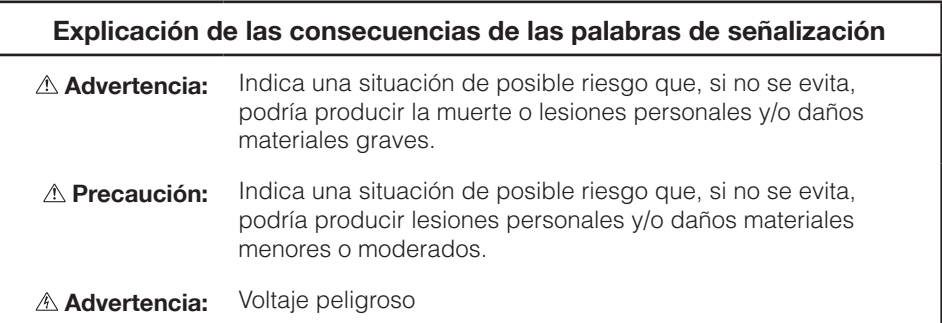

#### **Advertencia**

#### **Para reducir el riesgo asociado con voltajes peligrosos:**

- No modifique este dispositivo de ninguna forma.
- No intente reparar este proyector por sí mismo.
- No contiene piezas que necesiten mantenimiento por parte del usuario. Las tareas de servicio deben ser realizadas únicamente por un proveedor de servicio autorizado por Optoma utilizando componentes de sistema aprobados por Optoma.
- No utilice la toma de corriente eléctrica en un entorno húmedo.
- y No utilice la unidad con una fuente de alimentación eléctrica dañada. Reemplace las partes dañadas antes de utilizarlas.

#### **Para reducir el riesgo asociado con incendios o explosiones:**

- No sumeria el proyector en ningún líquido o no permita que se moje.
- Utilice únicamente la fuente de alimentación aprobada por Optoma.

#### **Para reducir el riesgo asociado con atragantamiento:**

y Mantenga todas las piezas, como las pilas del mando a distancia, alejadas de los niños y de los animales domésticos.

#### **Para reducir el riesgo asociado con voltajes peligrosos, impactos, tropezones y luz visible intensa:**

No utilice este proyector donde haya niños que se encuentren solos.

#### **Precaución**

#### **Para reducir los riesgos asociados con pérdida de audición:**

- y Asegúrese de leer las instrucciones del fabricante de los auriculares en lo que al nivel de volumen se refiere.
- y El usuario asume la responsabilidad establecer un nivel de volumen seguro.

#### **Para reducir el riesgo asociado con explosiones y/o productos químicos que se puedan fugar de las pilas:**

- Utilice solamente el tipo de pila CR2025.
- y Oriente los terminales más (+) y menos (-) de las pilas conforme a las marcas del mando a distancia.
- No deje las pilas dentro del mando a distancia durante un prolongado período de tiempo.
- No exponga las baterías al fuego.
- No desmonte, cortocircuite o recargue las pilas.
- No lleve pilas sueltas en su bolsillo o monedero.
- y En el caso de que las pilas presenten fugas, evite que el líquido fugado entre en contacto con los ojos y la piel.
- No recargue las pilas junto a fuentes de calor o en condiciones de temperatura extremadamente alta.

<span id="page-6-0"></span>**Para reducir el riesgo asociado con la contaminación medioambiental:**

Deshágase de todos los componentes del sistema conforme a las normativas gubernamentales vigentes.

**Para reducir los riesgos asociados con la luz brillante de LED:**

• No mire fija y directamente a la lente del proyector.

**Para reducir los riesgos asociados con tropezones y caídas:**

Coloque el cable de carga y los cables de datos de forma que no exista peligro de tropezarse con ellos.

*NOTA IMPORTANTE: No exponga el proyector a la luz solar directa en un espacio cerrado, como por ejemplo un vehículo.*

#### **GUARDE ESTAS INSTRUCCIONES**

# **Etiquetas de seguridad**

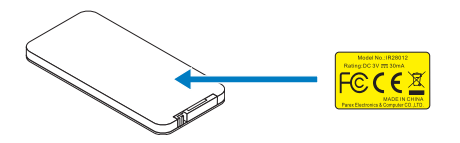

Mando a distancia (opcional) Nº de modelo IR28012

# <span id="page-7-0"></span>**Marcas comerciales**

Optoma y el logotipo de Optoma son marcas comerciales de Optoma Company. Adobe y el logotipo de Adobe son marcas registradas o marcas comerciales de Adobe Systems Incorporated en Estados Unidos y/o en otros países. Microsoft, PowerPoint y Excel son marcas comerciales registradas de Microsoft Corporation. microSD y microSDHC son marcas comerciales de SD Association.

Los nombres de productos o marcas registradas de otras empresas son utilizados en este documento solo con fines de identificación y son propiedad de las empresas respectivas.

# **Aviso sobre el descodificador de vídeo y audio**

## **AVISO MPEG-4**

ESTE PRODUCTO ESTÁ AUTORIZADA BAJO LA LICENCIA DE CARTERA DE PATENTES MPEG-4 PARA EL USO PERSONAL Y NO COMERCIAL DE UN CONSUMIDOR PARA (i) CODIFICAR VÍDEO CONFORME A LA NORMA VISUAL MPEG-4 ("VIDEO MPEG-4") Y/O (ii) DESCODIFICAR VÍDEO MPEG-4 CODIFICADO POR ALGÚN CONSUMIDOR QUE REALIZA UNA ACTIVIDAD PERSONAL Y NO COMERCIAL Y/U OBTENIDO DE UN PROVEEDOR DE VÍDEO AUTORIZADO POR MPEG-4 PARA PROPORCIONAR VÍDEO MPEG-4. NO SE CONCEDE NINGUNA LICENCIA O SE DEBE ESPECIFICAR IMPLÍCITAMENTE PARA CUALQUIER OTRO USO. ADDITIONAL INFORMATION INCLUDING THAT RELATING TO PROMOTIONAL, INTERNAL AND COMMERCIAL USES AND LICENSING MAY BE OBTAINED FROM MPEG LA, LLC. CONSULTE EL SITIO [HTTP://WWW.MPEGLA.COM](http://www.mpegla.com).

## **AVISO DE VÍDEO AVC**

ESTE PRODUCTO ESTÁ AUTORIZADA BAJO LA LICENCIA DE CARTERA DE PATENTES AVC PARA EL USO PERSONAL Y NO COMERCIAL DE UN CONSUMIDOR PARA (i) CODIFICAR VÍDEO CONFORME A LA NORMA DE AVC ("VIDEO AVC") Y/O (ii) DESCODIFICAR VÍDEO AVC CODIFICADO POR ALGÚN CONSUMIDOR QUE REALIZA UNA ACTIVIDAD PERSONAL Y NO COMERCIAL Y/U OBTENIDO DE UN PROVEEDOR DE VÍDEO AUTORIZADO PARA PROPORCIONAR VÍDEO AVC. NO SE CONCEDE NINGUNA LICENCIA O SE DEBE ESPECIFICAR IMPLÍCITAMENTE PARA CUALQUIER OTRO USO. SE PUEDE OBTENER INFORMACIÓN ADICIONAL DE MPEG LA, L.L.C. CONSULTE EL SITIO [HTTP://WWW.MPEGLA.COM.](http://www.mpegla.com)

## **AVISO DE MPEG NIVEL-3**

La comercialización de este producto no transfiere ninguna licencia ni implica ningún derecho para distribuir el contenido MPEG Nivel-3 creado con este producto en sistemas de difusión que generen beneficios (terrestres, por satélite, cable y/u otros canales de distribución), aplicaciones de transmisión de secuencias (a través de Internet, redes intranet y/u otras redes), otros sistemas de distribución de contenido (aplicaciones de audio de pago o de audio bajo petición y similares) o en medios físicos (discos compactos, discos versátiles digitales, circuitos integrados semiconductores, unidades de disco duro, tarjetas de memoria y similares). Para tales usos se necesita una licencia independiente.

Para obtener más detalles, visite la página Web [http://mp3licensing.com.](http://mp3licensing.com)

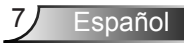

# <span id="page-8-0"></span>**Avisos reguladores**

## **DECLARACIÓN - CLASE B**

Este equipo genera, utiliza y puede emitir energía de radiofrecuencia y, si no se instala y se utiliza conforme al manual de instrucciones, puede provocar interferencias perjudiciales a las comunicaciones de radio. Se ha probado y cumple los límites correspondientes a un dispositivo de Clase "B", conforme a la Sección B del Apartado 15 de las Normas FCC. Estos límites están diseñados para proporcionar una protección razonable contra tales interferencias cuando el equipo se utiliza en una instalación residencial. No obstante, no se garantiza que no se producirá interferencia dentro de una instalación en particular. Si este equipo provoca interferencias perjudiciales a la recepción de radio o televisión, lo que puede determinarse encendiéndolo y apagándolo, es recomendable intentar corregir las interferencias mediante una o varias de las siguientes medidas:

- Cambiar la orientación o la ubicación de la antena de recepción.
- Aumentar la separación entre el equipo y el receptor.
- Conectar el equipo a un tomacorriente de un circuito distinto del que está enchufado el receptor.
- Solicitar ayuda al proveedor o a un profesional de radio y TV con experiencia.

**AVISO:** Este dispositivo digital de clase B cumple la normativa canadiense ICES-003. Cet appareil numérique de la classe B est conforme à la norme NMB-003 du Canada.

#### **Información sobre normativas de Canadá**

La operación está sujeta a las dos condiciones siguientes:

(1) este dispositivo no puede causar interferencias, y

(2) este dispositivo debe aceptar cualquier interferencia, incluida la interferencia que pueda causar un funcionamiento no deseado del dispositivo.

Se informa al usuario de que este dispositivo solamente se debe utilizar según se especifica en este manual para cumplir los requisitos de exposición de RF. El uso de este dispositivo incumpliendo las especificaciones de este manual podría dar lugar a condiciones de exposición excesiva a RF.

Este aparato digital de Clase [B] cumple la norma Canadiense ICES-003.

Cet appareil numérique de la classe [B] est conforme à la norme NMB-003 du Canada.

**INSTRUCCIONES PARA LOS USUARIOS:** Este equipo cumple los requisitos de la normativa FCC siempre que se den las condiciones siguientes. Si los cables incluyen un núcleo de ferrita EMI, acople dicho núcleo al extremo del cable en el proyector. Use los cables que se incluyen con el proyector o aquellos especificados.

**Nota:** Los cambios o modificaciones no aprobados expresamente por la parte responsable del cumplimiento anularán la autorización del usuario para trabajar con el equipo.

#### **Cumple los estándares IDA DA103121**

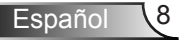

# <span id="page-9-0"></span>**Declaración CE**

**Declaración de compatibilidad electromagnética:** cumple la directiva 2004/108/EC **Directiva de bajo voltaje:** cumple la directiva 2006-95-EC.

# **Declaración WEEE**

La siguiente información solamente se aplica a los estados miembros de la Unión Europea:

La marca mostrada a la derecha se refiere al cumplimiento de la directiva 2002/96/ EC (WEEE) que especifica las pautas para deshacerse de equipos eléctricos y electrónicos. La marca indica la necesidad de NO arrojar el equipo a la basura municipal no clasificada. En su lugar, debe utilizar los sistemas de retorno y reciclaje disponibles.

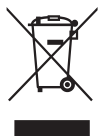

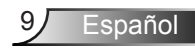

# <span id="page-10-0"></span>**Introducción**

# **Contenido del paquete**

*El proyector incluye todos los elementos que se muestran a continuación. Asegúrese de que dispone de todos los artículos y póngase en contacto con su proveedor o centro de servicio técnico si alguno de ellos falta.*

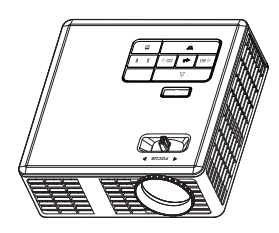

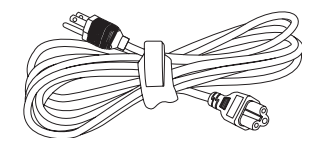

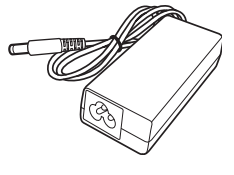

Proyector Cable de alimentación Adaptador de CA

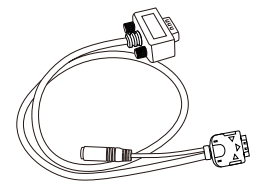

Cable universal de 24 contactos a VGA/audio

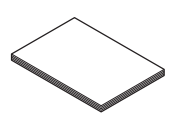

Tarjeta de inicio rápido

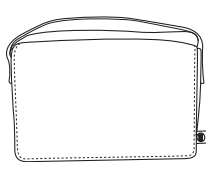

y documentación<br>v documentación **Maletín de transporte** 

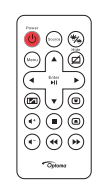

Control remoto

*NOTA: El mando a distancia se suministra con pila.*

# <span id="page-11-0"></span>**Información general del proyector**

# **Unidad principal**

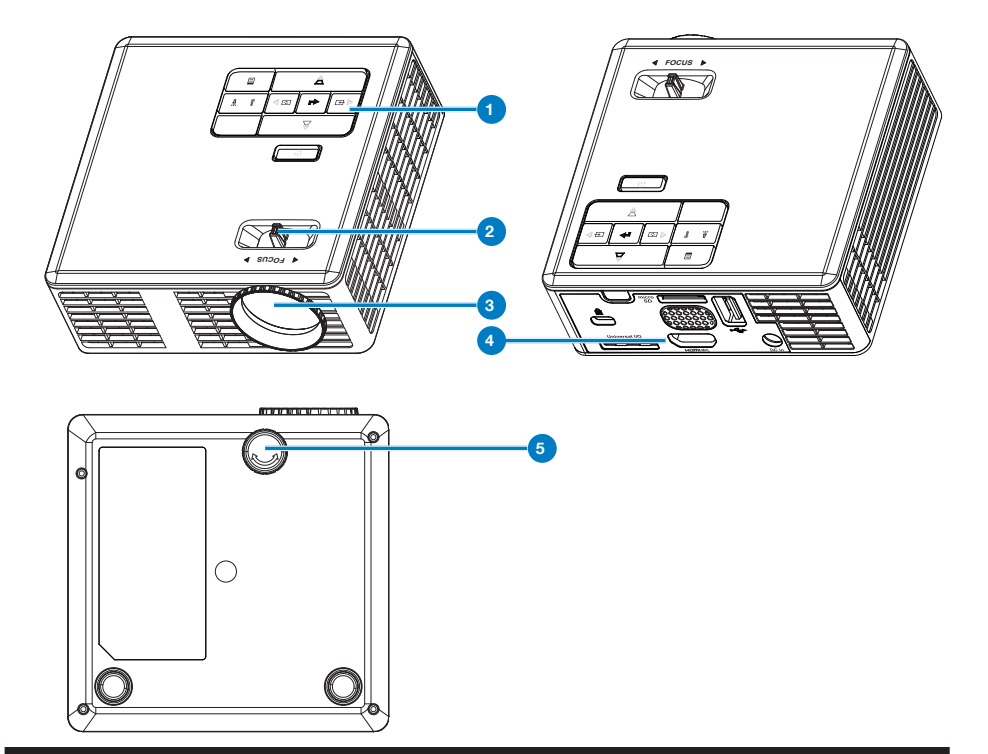

# **# Descripción**

- Panel de control
- Anillo de enfoque
- Lente
- Conexiones de entrada y salida
- Rueda de ajuste de inclinación

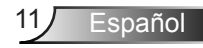

## <span id="page-12-0"></span>**Conexiones de entrada/salida**

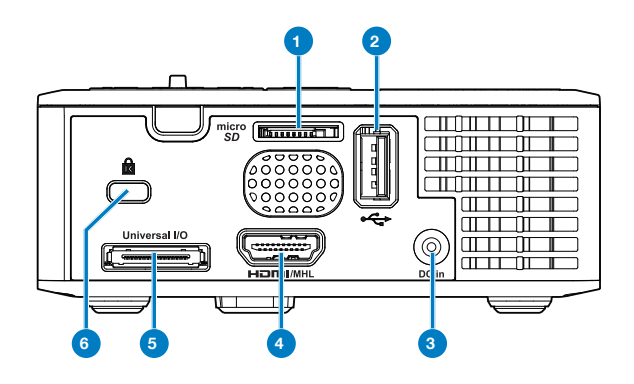

#### **# Descripción**

- Ranura para tarjetas microSD
- Conector USB de tipo A
- Conector de entrada de CC
- Conector HDMI/MHL
- Conector de E/S universal
- Ranura para el cable de seguridad

# <span id="page-13-0"></span>**Panel de control**

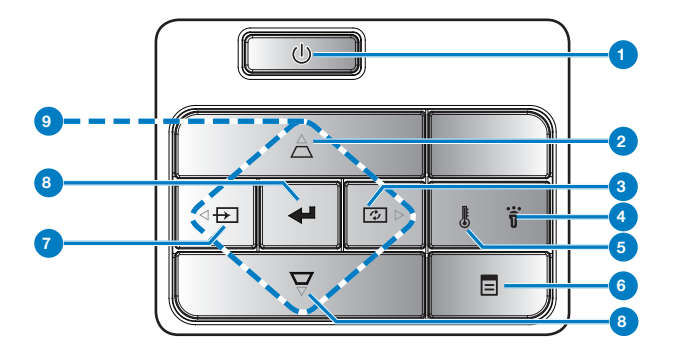

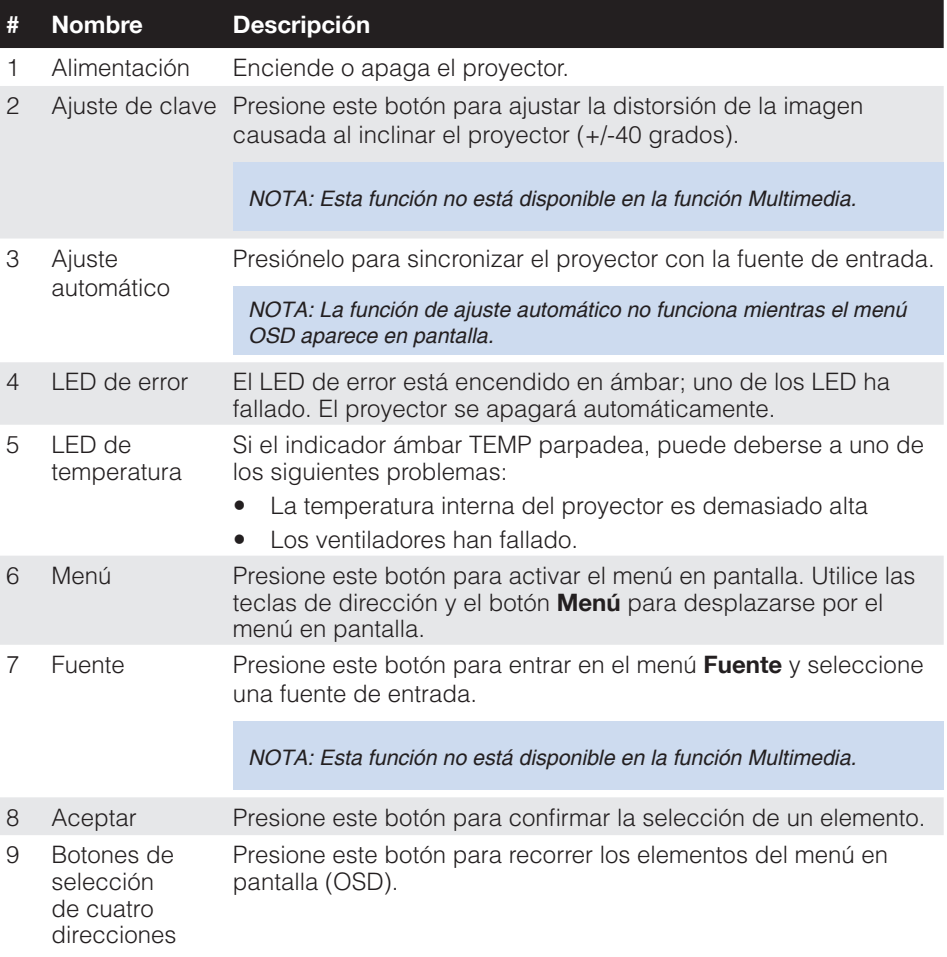

13 Español

# <span id="page-14-0"></span>**Mando a distancia**

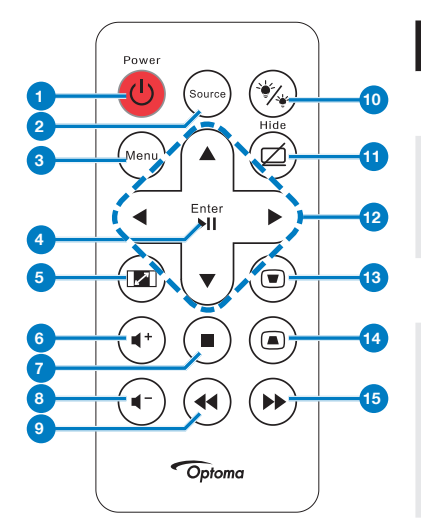

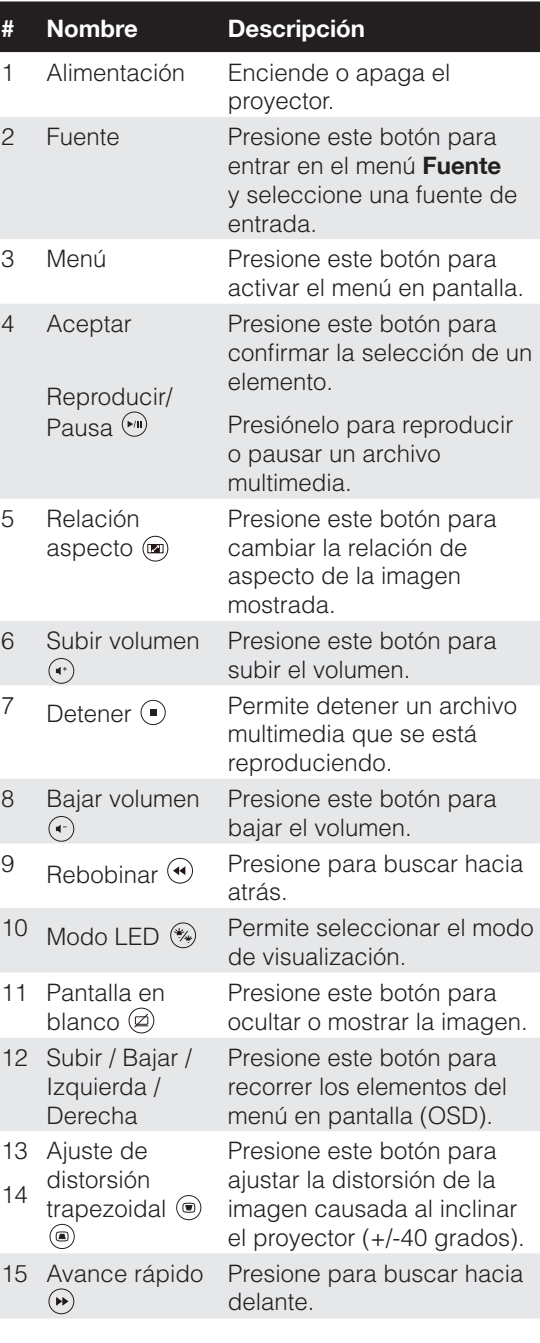

Español 14

## <span id="page-15-0"></span>**Instalar las pilas del mando a distancia**

- 1. Quite el soporte de la pila presionando el lateral firmemente y tirando de dicho soporte.
- 2. Inserte una pila de tipo botón CR2025 y alinee su polaridad conforme a las marcas del soporte de la pila.

*NOTA: Cuando utilice el mando a distancia por primera vez, habrá lámina de plástico entre la pila y su contacto. Quite la hoja antes del uso.*

3. Vuelva a colocar el soporte de la pila.

# **Alcance de funcionamiento del mando a distancia**

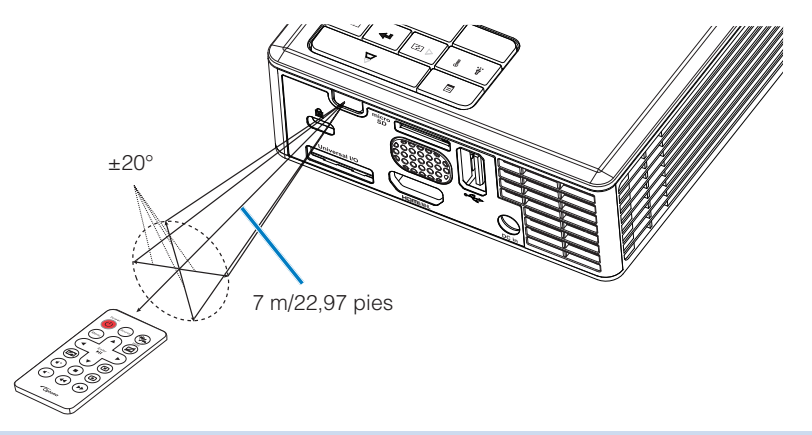

*NOTA: El alcance de funcionamiento real puede ser ligeramente diferente al indicado en el diagrama. Además, una pila con poca carga reduce o anula el alcance de funcionamiento del mando a distancia.*

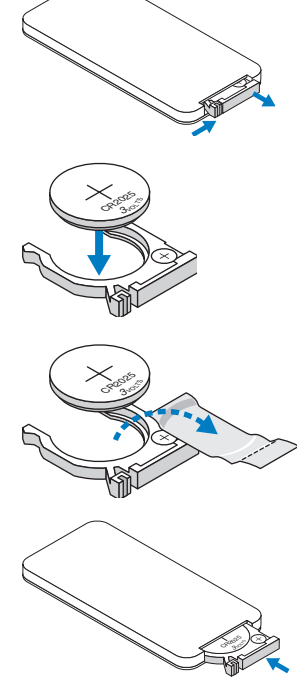

# <span id="page-16-0"></span>**Instalación**

# **Conexión a la computadora**

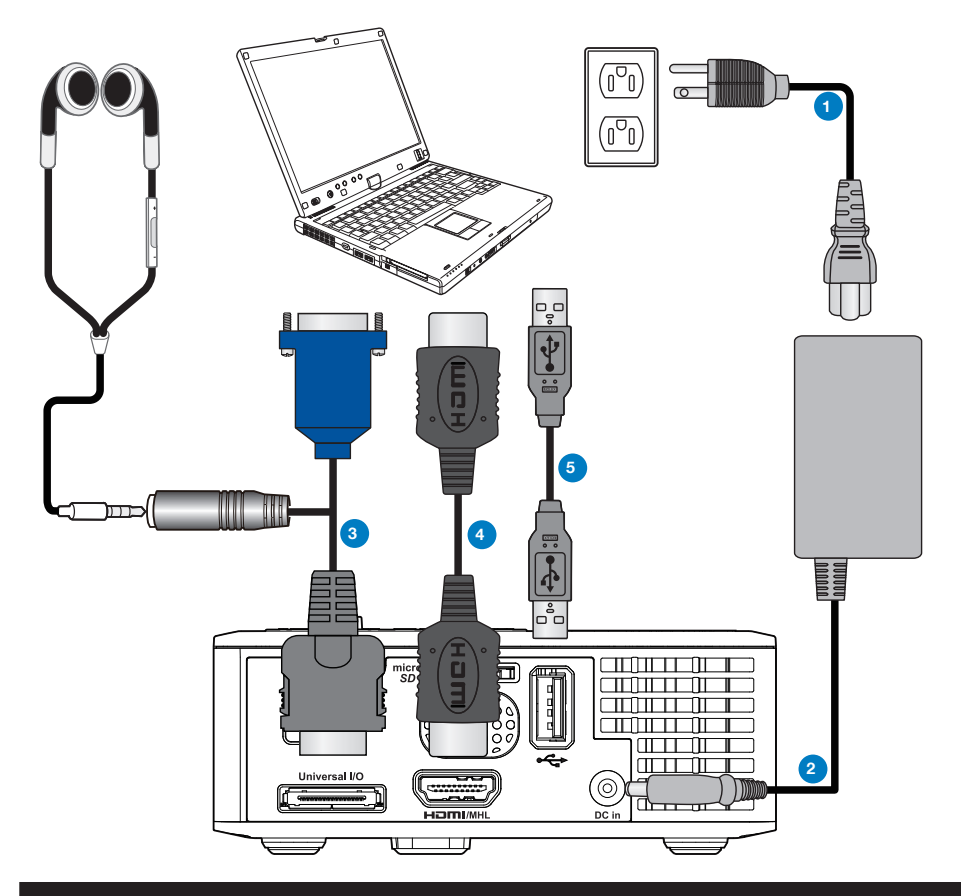

## **# Descripción**

- Cable de alimentación
- Adaptador de CA
- Cable universal de 24 contactos a VGA/audio
- Cable HDMI \*
- Cable USB-A a USB-A \*

*\* NOTA: El accesorio no se suministra con el proyector.*

Español 16

# <span id="page-17-0"></span>**Conexión a un reproductor de DVD**

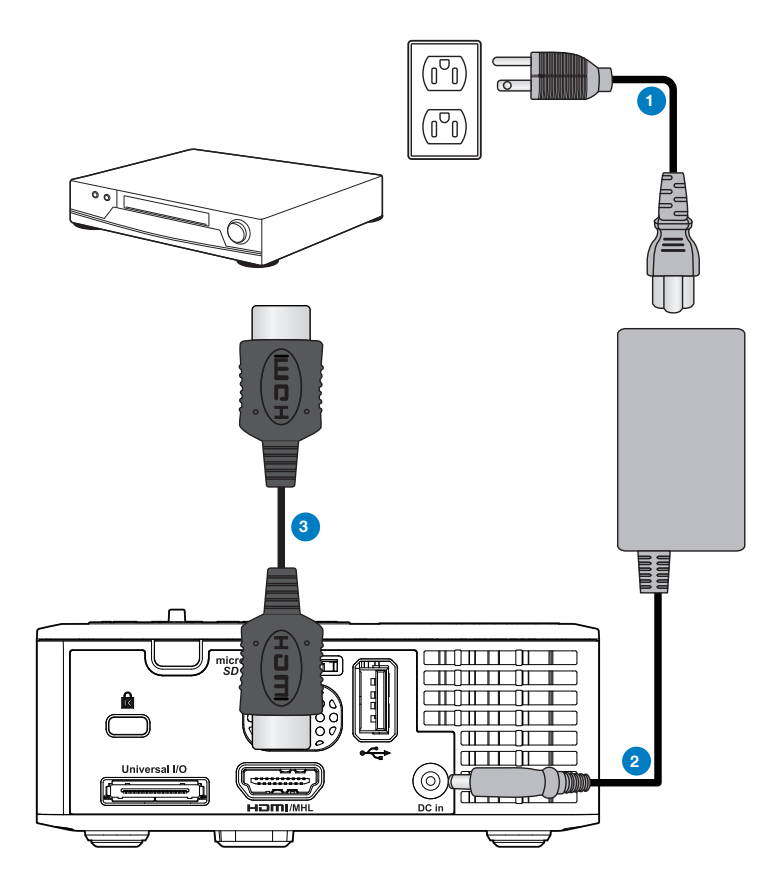

## **# Descripción**

- 1 Cable de alimentación
- 2 Adaptador de CA
- 3 Cable HDMI \*

*\* NOTA: El accesorio no se suministra con el proyector.*

# <span id="page-18-0"></span>**Conexión con multimedia**

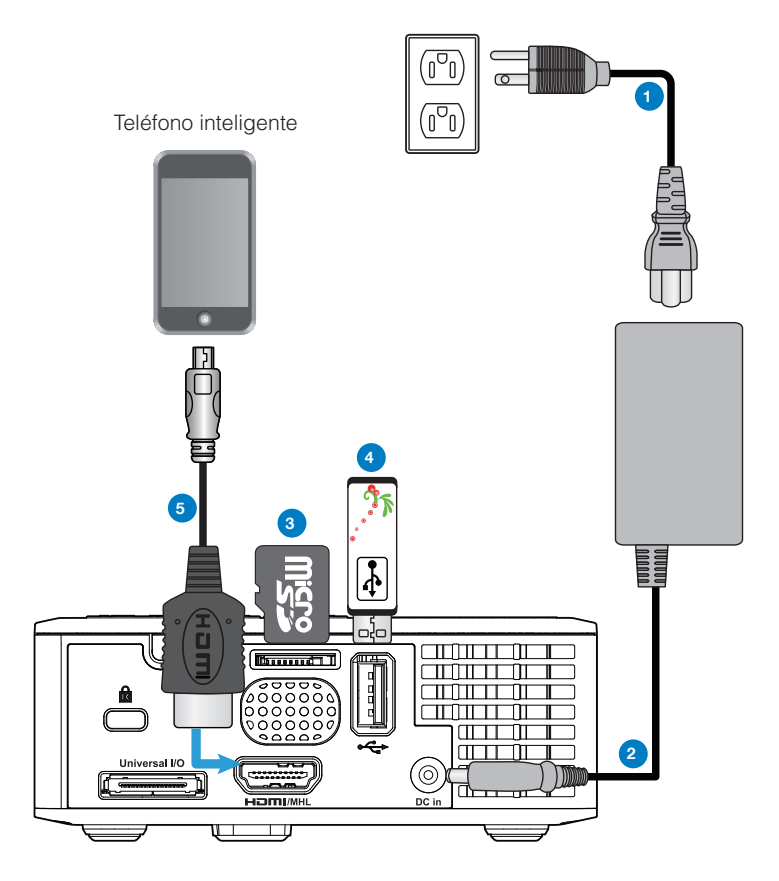

## **# Descripción**

- Cable de alimentación
- Adaptador de CA
- Tarjeta MicroSD \*
- Disco flash USB \*
- Cable MHL\*

*\* NOTA: El accesorio no se suministra con el proyector.*

Español 18

# <span id="page-19-0"></span>**Encender y apagar el proyector**

### **Encendido del proyector**

*NOTA: Encienda el proyector antes de encender la fuente (PC, reproductor de DVD, etc.). La luz del botón Alimentación parpadea de color ámbar hasta que lo presiona.*

- 1. Conecte el cable de alimentación con el adaptador de CA y los cables de señal correspondientes al proyector.
- 2. Presione el botón **Alimentación**.
- 3. Encienda el dispositivo fuente (PC, reproductor de DVD, etc.).
- 4. Conecte la fuente al proyector mediante el cable apropiado.
- 5. La fuente de entrada se determina a través de la última fuente de entrada conectada. (De forma predeterminada, la fuente de entrada del proyector se establece en Multimedia). Si es necesario, cambie la fuente de entrada del proyector.
- 6. Si tiene varios dispositivos fuente conectados al proyector, presione el botón **Fuente** del mando a distancia o del panel de control para seleccionar el dispositivo fuente deseado.

## **Apagado del proyector**

1. Presione el botón **Alimentación**. Siga las instrucciones mostradas en la pantalla para apagar correctamente el proyector.

*NOTA: El mensaje "Presione el botón Encendido para apagar el monitor." aparecerá en la pantalla. El mensaje desaparecerá después de 5 segundo o cuando presione el botón Menú.*

- 2. Vuelva a presionar el botón **Alimentación**. Los ventiladores de refrigeración continuarán operando durante 3~5 segundos.
- 3. Desconecte el cable de alimentación y el adaptador de CA de la toma de corriente eléctrica y del proyector.

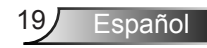

# <span id="page-20-0"></span>**Ajuste de la imagen proyectada**

## **Aumento de la altura del proyector**

Eleve el proyector hasta que forme el ángulo de visualización deseado y utilice la rueda frontal de ajuste de la inclinación para ajustar de forma precisa el ángulo de visualización.

## **Disminución de la altura del proyector**

Baje el proyector y utilice la rueda frontal de ajuste de la inclinación para ajustar de forma precisa el ángulo de visualización.

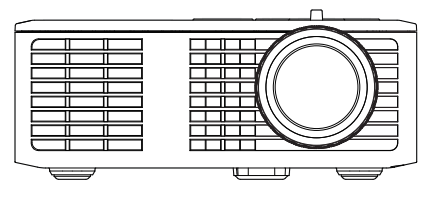

Rueda frontal de ajuste de la inclinación (Ángulo de inclinación: de 0 a 6 grados)

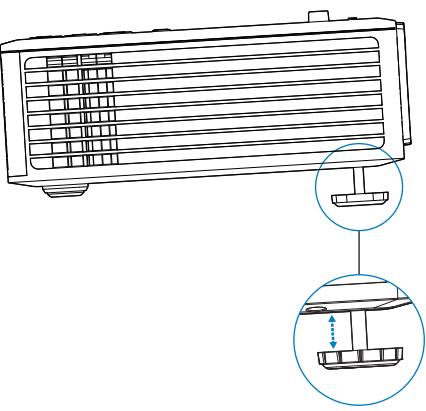

## **Ajustar el enfoque del proyector**

*NOTA IMPORTANTE: Para evitar daños en el proyector, asegúrese de que las ruedas de ajuste están completamente retraídas antes de trasladar o colocar el proyector en su maletín de transporte.*

Gire la pestaña de enfoque hasta que la imagen se vea claramente. El proyector enfoca a distancias comprendidas entre 97 cm y 258 cm (3,18 pies a 8,48 pies).

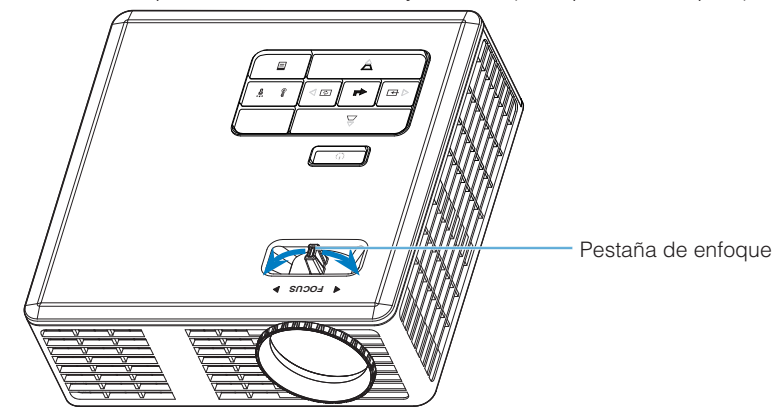

<span id="page-21-0"></span>**Ajuste del tamaño de la imagen de proyección**

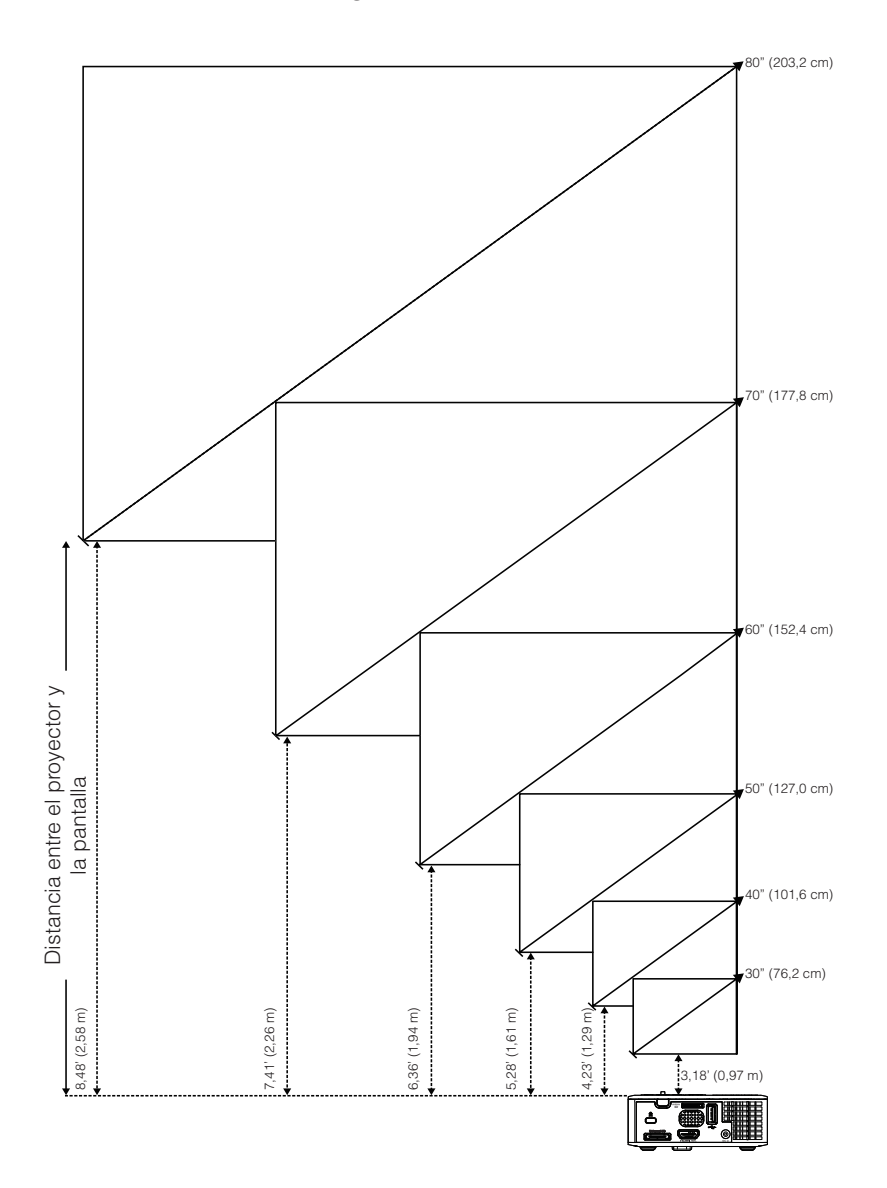

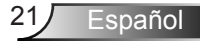

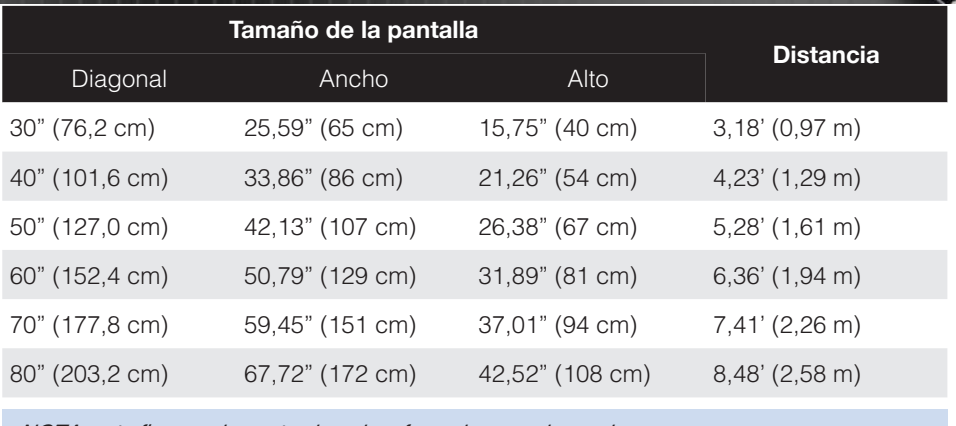

NOTA: esta figura solamente sirve de referencia para el usuario.

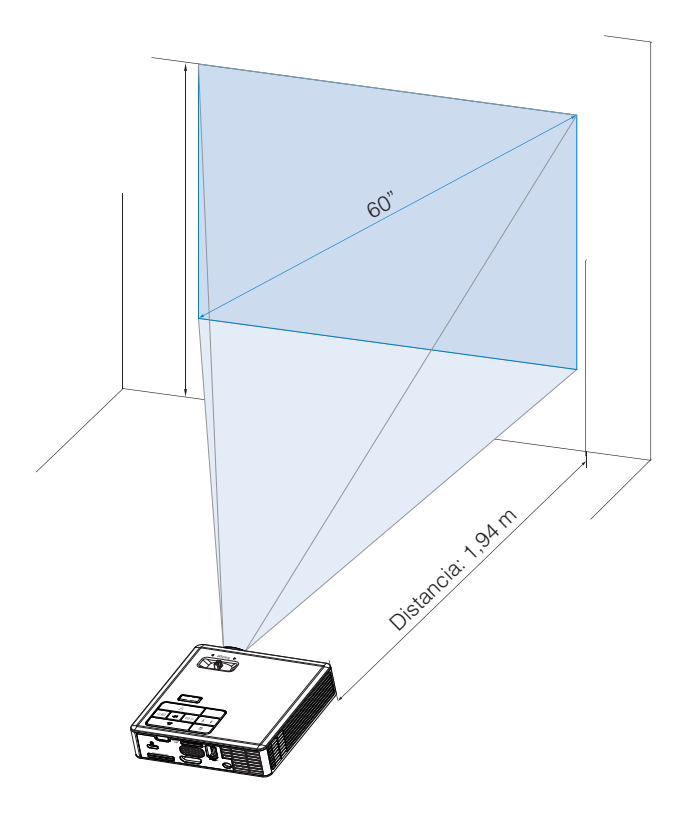

# <span id="page-23-0"></span>**Controles de usuario**

# **Uso del menú en pantalla**

- 1. El proyector tiene un menú en pantalla (OSD) multilingüe que se puede mostrar con o sin una fuente de entrada.
- 2. Presione el botón **Menú** del panel de control o del mando a distancia para entrar en el menú principal.
- 3. Para seleccionar una opción, presione los botones  $\overline{(\cdot)}$  o  $\overline{(\cdot)}$  del panel de control del proyector o en el mando a distancia.
- 4. Utilice los botones  $\odot$  o  $\odot$  del panel de control o del mando a distancia para ajustar la configuración.
- 5. Para salir del menú OSD, presione el botón **Menú** del panel de control o del mando a distancia directamente.

# **Menú principal**

## **Idioma**

Permite establecer el idioma del menú OSD. Presione  $\odot$  y  $\odot$  para seleccionar los diferentes idiomas; presione  $\bigoplus$  para cambiar el idioma.

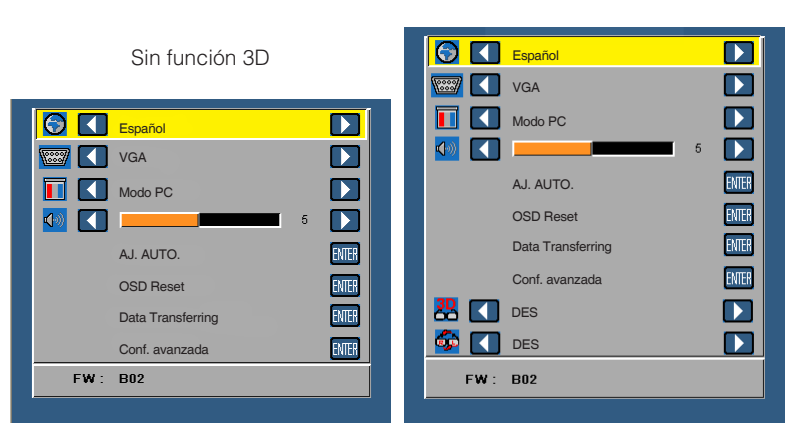

Con función 3D

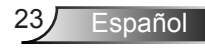

## <span id="page-24-0"></span>**Fuente**

El menú Fuente le permite seleccionar la fuente de entrada del proyector.

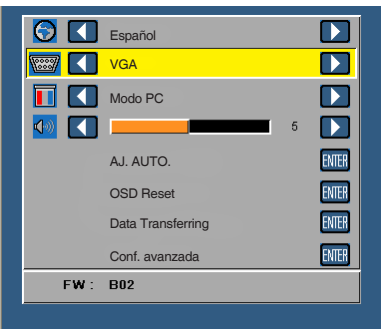

#### ■ Fuente autom.

Si selecciona y presiona  $\bigoplus$  para activar, la opción Automático buscará automáticamente la siguiente fuente de entrada disponible.

#### **VGA**

Presione ⊕ para detectar una señal VGA.

**HDMI**

Presione  $\Theta$  para detectar una señal HDMI.

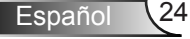

#### <span id="page-25-0"></span>**USB**

Le permite reproducir los archivos de foto, audio o vídeo de su disco flash USB.

■ Micro SD

Le permite reproducir los archivos de foto, audio o vídeo de su tarjeta microSD.

#### **Memoria interna**

Le permite reproducir los archivos de foto, audio o vídeo de la memoria interna del proyector.

#### **Modo de visualización**

El menú Modo de visualización permite optimizar la imagen de visualización. Las opciones disponibles son: **Brillante**, **PC**, **Cine** y **Fotografía**.

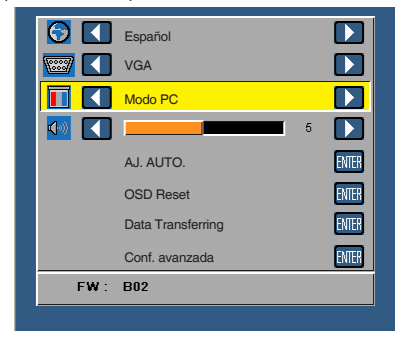

# **Audio**

El menú Audio permite ajustar la configuración del volumen del proyector.

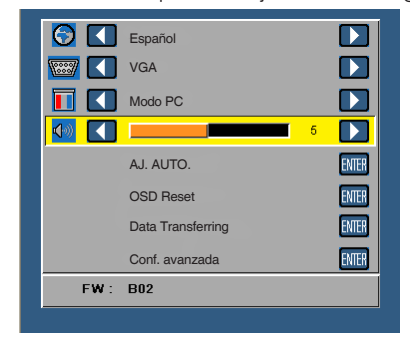

Presione  $\odot$  para bajar el volumen y  $\odot$  para subirlo.

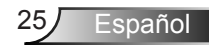

<span id="page-26-0"></span>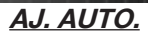

La función de ajuste automático ajusta automáticamente la **Posición horizontal, Posición vertical**, **Frecuencia** y **Seguimiento** del proyector en la fuente VGA (modo PC).

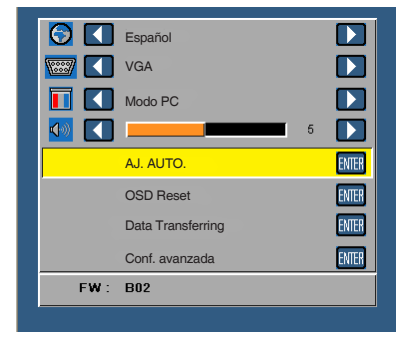

## **OSD Reset**

Seleccione y presione  $\Theta$  para restablecer los valores predeterminados de fábrica de toda la configuración.

Aparecerá el siguiente mensaje de advertencia:

```
Restablecimiento a los valores predeterminados de fábrica
```
Entre los elementos restablecidos se encuentran las configuraciones de fuentes de PC y de vídeo.

# **Data Transferring**

Seleccione y presione  $\Theta$  para iniciar el procedimiento.

Aparecerá el siguiente mensaje de advertencia:

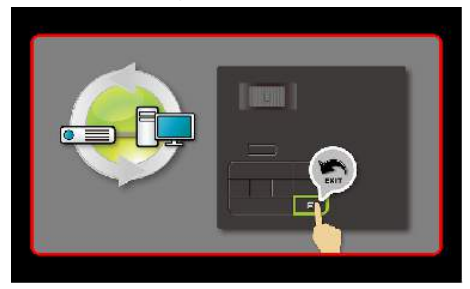

# **Conf. avanzada**

Consulte la sección "Menú Conf. avanzada" en las páginas 27~31.

## **Versión de firmware**

Muestra la versión de firmware actual del proyector.

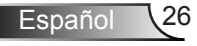

# <span id="page-27-0"></span>**Menú Conf. avanzada**

El menú Conf. avanzada permite cambiar la configuración de las siguientes opciones: **PANTALLA**, **Config. imagen** y **Conf. alim.**.

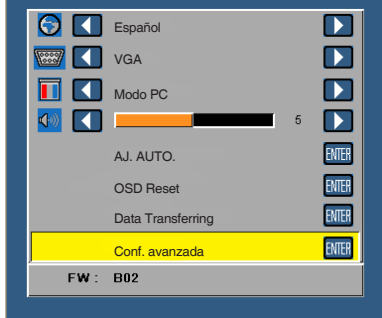

# **PANTALLA (en Modo PC)**

Seleccione esta opción y presione  $\Theta$  para activar la configuración de la pantalla. El menú Visualización proporciona las siguientes opciones:

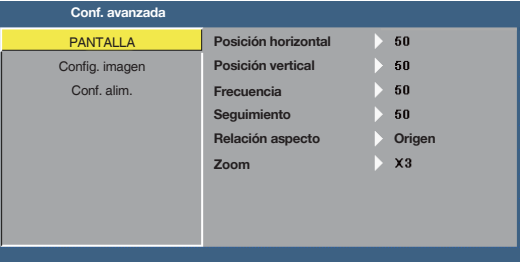

#### **Posición horizontal**

Presione  $\overline{A}$  para mover la imagen hacia la derecha y  $\overline{A}$  para moverla hacia la izquierda.

#### **Posición vertical**

Presione  $\overline{A}$  para mover la imagen hacia arriba y  $\overline{B}$  para moverla hacia abajo.

**Frecuencia**

Permite cambiar la frecuencia del reloj de los datos de visualización para que coincida con la frecuencia de la tarjeta gráfica del equipo. Si aparece una onda vertical que parpadea, utilice el control Frecuencia para minimizar las barras. Se trata de un ajuste aproximado.

#### ■ Seguimiento

Sincronice la fase de la señal de visualización con la tarjeta gráfica. Si la imagen se ve inestable o parpadea, use la función Seguimiento para corregirla. Se trata de un ajuste preciso.

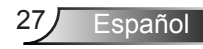

#### <span id="page-28-0"></span>■ Relación aspecto

Permite seleccionar la relación de aspecto para ajustar cómo aparece la imagen. Opciones disponibles: **Origen**, **16:9** y **4:3**.

- **Origen: Seleccione <b>Origen** para mantener la relación de aspecto de la imagen proyectada conforme a la fuente de entrada.
- y 16:9: la fuente de entrada se modifica para ajustarse al ancho de la pantalla para proyectar una imagen en formato 16:9.
- y 4:3: la fuente de entrada modifica su tamaño para ajustarse a la pantalla y proyecta una imagen en formato 4:3.

#### **Zoom**

Presione  $\left( \bullet \right)$  o  $\left( \bullet \right)$  para aplicar zoom a la imagen y verla.

*NOTA: La opción de subtítulos ocultos solamente está disponible con el sistema NTSC.*

## **PANTALLA (en Modo Vídeo)**

Seleccione esta opción y presione  $\Theta$  para activar la configuración de la pantalla. El menú Visualización proporciona las siguientes opciones:

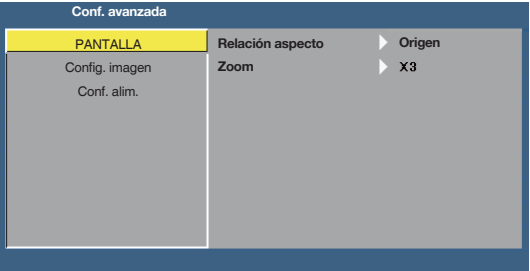

#### ■ Relación aspecto

Permite seleccionar la relación de aspecto para ajustar cómo aparece la imagen. Opciones disponibles: **Origen**, **16:9** y **4:3**.

- y Origen: Seleccione **Origen** para mantener la relación de aspecto de la imagen proyectada conforme a la fuente de entrada.
- y 16:9: la fuente de entrada se modifica para ajustarse al ancho de la pantalla para proyectar una imagen en formato 16:9.
- y 4:3: la fuente de entrada modifica su tamaño para ajustarse a la pantalla y proyecta una imagen en formato 4:3.

#### **Zoom**

Presione  $\Omega$  o  $\Omega$  para aplicar zoom a la imagen y verla.

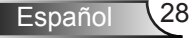

## <span id="page-29-0"></span>**Config. imagen**

Seleccione esta opción y presione  $\Theta$  para activar la configuración de la pantalla. El menú Imagen proporciona las siguientes opciones:

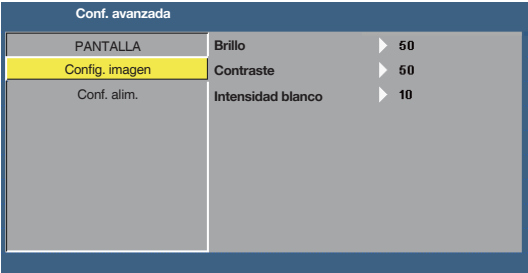

#### **Brillo**

Pulse  $\odot$  y  $\odot$  para ajustar el brillo de la imagen.

#### ■ Contraste

Pulse  $\odot$  y  $\odot$  para ajustar el contraste de la pantalla.

#### **Intensidad blanco**

Presione  $\Theta$  y utilice  $\textcircled{1}$  y  $\textcircled{1}$  para mostrar la intensidad de blanco.

NOTA: Si ajusta la configuración de Brillo, Contraste y Intensidad blanco el proyector cambiará *automáticamente al modo Usuario.*

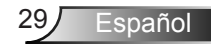

### <span id="page-30-0"></span>**Conf. alim.**

Seleccione esta opción y presione  $\Theta$  para activar la configuración de potencia. El menú Alimentación proporciona las siguientes opciones:

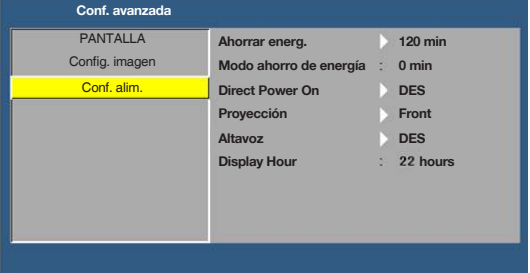

#### **Ahorrar energ.**

Seleccione **DES** para deshabilitar el modo de Ahorrar energ. De forma predeterminada, el proyector se establece para entrar en el modo de ahorro de energía si transcurren 120 minutos sin actividad. Un mensaje de advertencia, en el que se muestra una cuenta atrás de 60 segundos, aparece en la pantalla antes de que el proyector pase al modo de ahorro de energía. Presione cualquier botón durante el período de cuenta atrás para detener el modo de ahorro de energía. También puede establecer un período de retardo diferente para activar el modo de ahorro de energía. El período de retardo es el tiempo que desea que el proyector espere sin recibir señal de entrada. El ahorro de energía se puede establecer en **30**, **60**, **90** o **120** minutos. Si no se detecta una señal de entrada durante el período de retardo, el proyector se apagará automáticamente. Para encender el proyector, presione el botón **Alimentación**.

#### **Modo ahorro de energía**

Establece el intervalo de cuenta atrás del temporizador. El temporizador de cuenta atrás comenzará independientemente de si se envía o no una señal al proyector. El proyector se apagará automáticamente al finalizar la cuenta atrás (en minutos).

#### ■ Direct Power On

Seleccione **ACT** para activar el modo Encendido directo. El proyector se encenderá de forma automática cuando se suministre alimentación de CA, sin presionar el botón **Alimentación** en el panel de control del proyector o mando a distancia.

#### **Proyección**

Permite seleccionar el modo del proyector, dependiendo de cómo se monte este.

- **•** Front: Esta es la opción predeterminada.
- Rear: El proyector invierte la imagen para que se pueda proyectar desde detrás de una pantalla translúcida.
- Front Ceiling: El proyector pone la imagen al revés para una proyección de montaje en techo.
- Rear Ceiling: El proyector invierte y coloca la imagen boca abajo. Puede realizar la proyección con el proyector montado en el techo e instalado detrás de una pantalla translúcida.

#### **Altavoz**

Seleccione **ACT** o **DES** para activar o desactivar los altavoces.

#### **Display Hour**

Muestra el tiempo de proyección.

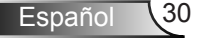

# <span id="page-31-0"></span>**Introducción multimedia**

Formato multimedia admitido:

## **Formato de foto**

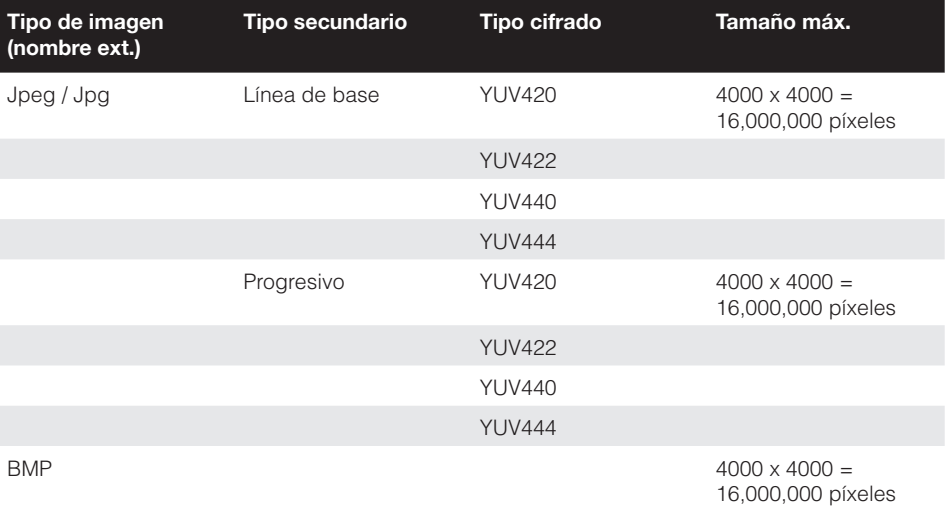

## **Formato de vídeo**

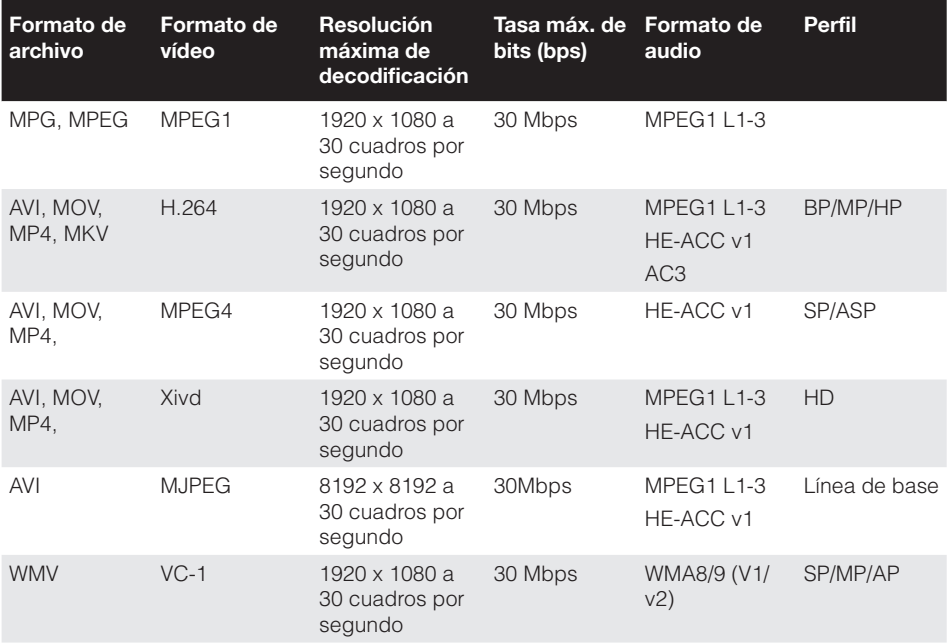

# <span id="page-32-0"></span>**Formato de audio**

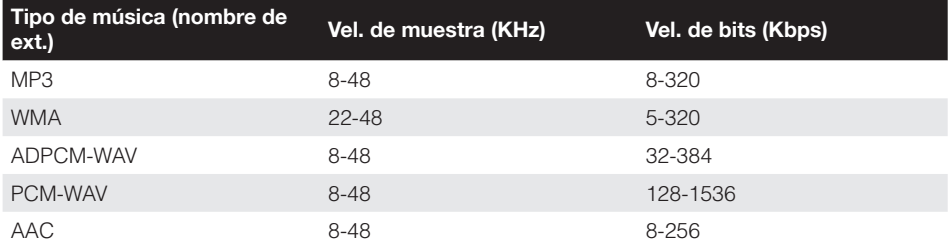

# **Formato de Visor de Office**

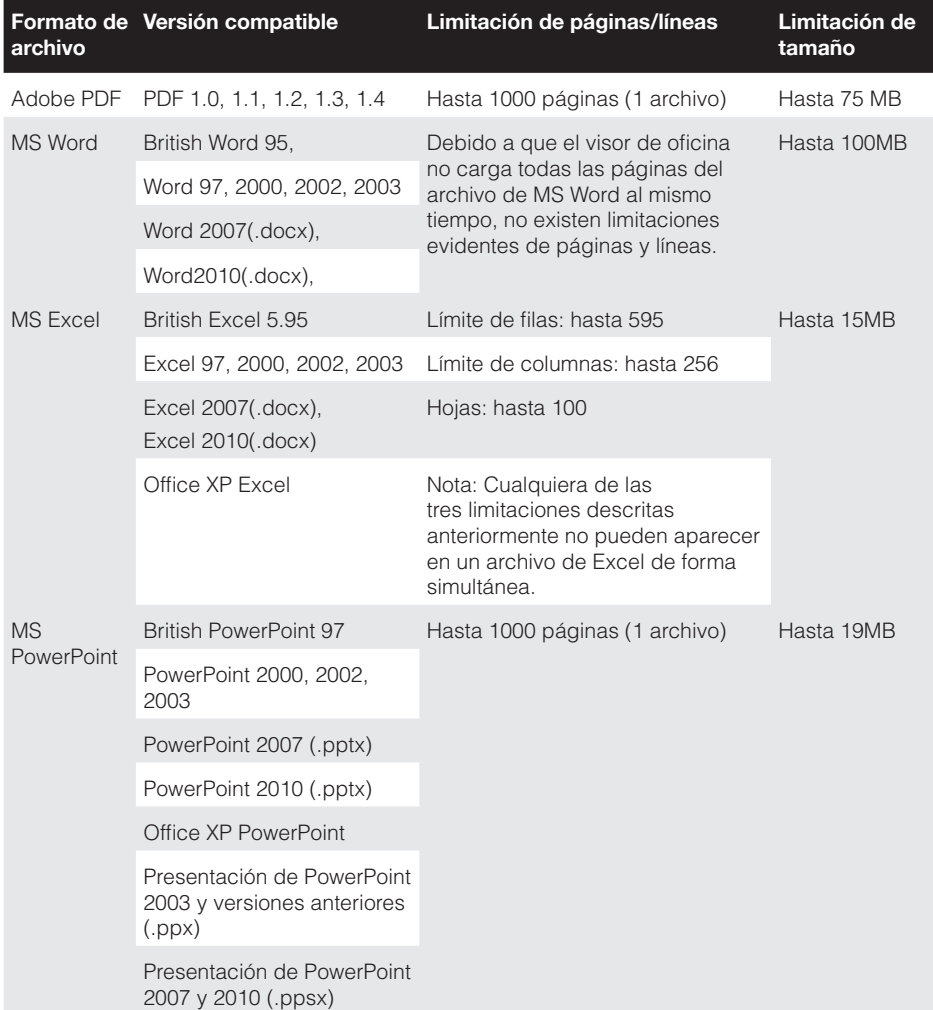

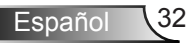

## <span id="page-33-0"></span>**Cómo configurar el tipo de archivo para multimedia con USB**

#### *NOTA:*

- *1.* Debe conectar un disco flash USB en el proyector para utilizar la función USB *multimedia.*
- *2.* No conecte un puerto USB para cámara, debido que existirán problemas de *compatibilidad.*

Siga estos pasos para reproducir los archivos de Fotografía, Vídeo, Música o Visor de Office en su proyector:

1. Conecte el cable de alimentación con el adaptador de CA y encienda el proyector presionando el botón **Alimentación**.

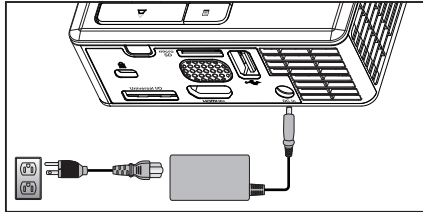

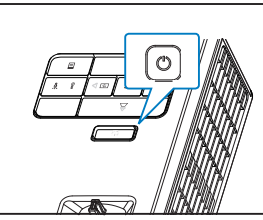

2. Conecte un **disco flash USB** al proyector.

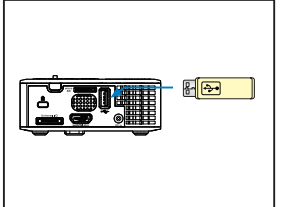

3. Acceda al menú **Fuente**, seleccione la opción **USB** y presione el botón  $\Theta$ . La fuente de entrada de imagen cambiará automáticamente al menú Multimedia cuando se seleccione la opción **USB** en este paso.

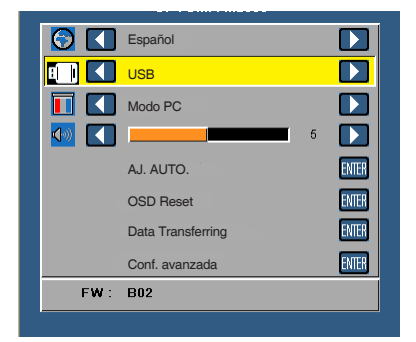

4. Seleccione los archivos multimedia: **Fotografía**, **Vídeo**, **Música** o **Visor de Office** y pulse para iniciar la reproducción. O bien, seleccione la opción **Configuración** para cambiar la configuración de **Fotografía**, **Vídeo**, **Música** o **Visor de Office**.

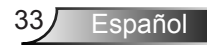

### <span id="page-34-0"></span>**Cómo configurar el tipo de archivo para multimedia con microSD**

*NOTA: Debe conectar una tarjeta microSD en el proyector para utilizar la función microSD multimedia.*

Siga estos pasos para reproducir los archivos de Fotografía, Vídeo, Música o Visor de Office en su proyector:

1. Conecte el cable de alimentación con el adaptador de CA y encienda el proyector presionando el botón **Alimentación**.

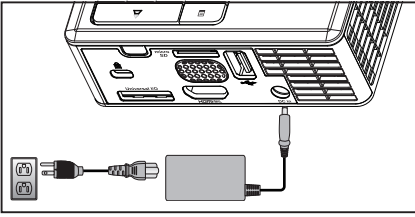

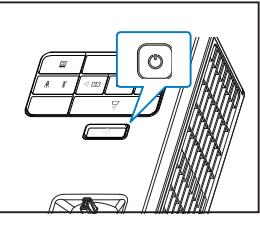

2. Conecte una **tarjeta MicroSD** al proyector. La fuente de entrada de la imagen cambiará automáticamente a la pantalla de microSD cuando conecte una tarjeta microSD.

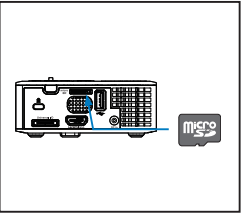

3. Acceda al menú **Fuente**, seleccione la opción **Micro SD** y presione el botón . La fuente de entrada de imagen cambiará automáticamente al menú Multimedia cuando se seleccione la opción **Micro SD** en este paso.

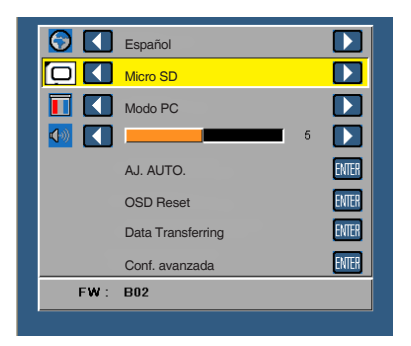

4. Seleccione los archivos multimedia: **Fotografía**, **Vídeo**, **Música** o **Visor de Office** y pulse para iniciar la reproducción. O bien, seleccione la opción **Configuración** para cambiar la configuración de **Fotografía**, **Vídeo**, **Música** o **Visor de Office**.

![](_page_34_Picture_11.jpeg)

## <span id="page-35-0"></span>Cómo configurar el tipo de archivo para multimedia con memoria interna

Siga estos pasos para reproducir los archivos de Fotografía, Vídeo, Música o Visor de Office en su proyector:

1. Conecte el cable de alimentación con el adaptador de CA y encienda el proyector presionando el botón **Alimentación**.

![](_page_35_Picture_3.jpeg)

![](_page_35_Picture_4.jpeg)

**FOCUS** 2. Acceda al menú **Fuente**, seleccione la opción **Memoria interna** y presione el botón . La fuente de entrada de imagen cambiará automáticamente al menú Multimedia cuando se seleccione la opción **Memoria interna** en este paso.

![](_page_35_Picture_6.jpeg)

3. Seleccione los archivos multimedia: **Fotografía**, **Vídeo**, **Música** o **Visor de Office** y pulse  $\Theta$  para iniciar la reproducción. O bien, seleccione la opción **Configuración** para cambiar la configuración de **Fotografía**, **Vídeo**, **Música** o **Visor de Office**.

![](_page_35_Picture_8.jpeg)

<span id="page-36-0"></span>**Menú principal Multimedia**

![](_page_36_Picture_1.jpeg)

# **CONFIGURACIÓN multimedia para USB, MicroSD y Memoria interna**

El menú de configuración multimedia le permite cambiar los ajustes de Fotografía, Vídeo, Música y Visor de Office.

NOTA: El menú de configuración multimedia es el mismo para USB, MicroSD y Memoria interna.

![](_page_36_Picture_5.jpeg)

## <span id="page-37-0"></span>**Config. de foto.**

Seleccione y presione  $\Theta$  para activar el menú de configuración de fotos. El menú de configuración de fotos ofrece las siguientes opciones:

![](_page_37_Picture_213.jpeg)

**Modo de visualización**

Presione  $\Omega$  o  $\Omega$  para seleccionar el modo de visualización de la foto en la pantalla. Opciones disponibles: **Lista de archivos**, **Miniatura** y **Presentación de diapositivas**.

**Relación de visualización**

Presione  $\left( \cdot \right)$  o  $\left( \cdot \right)$  para seleccionar la relación de aspecto de la foto como **Automática** (aspecto original) o **Completa** (pantalla completa).

■ Durac. present. diaposit.

Presione  $\overline{A}$  o  $\overline{B}$  para seleccionar la duración de la presentación. La imagen cambiará automáticamente a la siguiente foto cuando haya transcurrido el tiempo establecido. Opciones disponibles: **5 s**, **15 s**, **30 s**, **1 min**, **5 min** y **15 min**.

■ Repetir present. diaposit.

Seleccione **ACT** para que la presentación se repita siempre. O bien, seleccione **DES** para detener la presentación de diapositivas cuando llega a la última página.

■ Efecto present. diaposit.

Presione  $\Omega$  o  $\Omega$  para seleccionar el efecto de presentación que desee. Opciones disponibles: **Aleatorio**, **Rect**, **DES**, **Serpiente**, **Partición**, **Borrar**, **Persianas**, **Líneas**, **Cuadrícula**, **Cruz** y **Espiral**.

*NOTA: Las funciones Durac. present. diaposit., Repetir present. diaposit., y Efecto present. diaposit. sólo se encuentran disponibles en el modo Presentación.*

![](_page_37_Picture_14.jpeg)

## <span id="page-38-0"></span>**Config. de vídeo**

Seleccione y presione  $\Theta$  para activar el menú de configuración de vídeos. El menú de configuración de vídeos ofrece las siguientes opciones:

![](_page_38_Picture_130.jpeg)

#### **Relación de visualización**

Pulse  $\left( \cdot \right)$  o  $\left( \cdot \right)$  para seleccionar la relación de aspecto del vídeo.

- Automática: Mantiene la relación de aspecto original.
- Completa: Pantalla completa.

#### **Modo de reproducción**

Presione  $\odot$  o  $\odot$  para seleccionar el modo de reproducción del vídeo. Opciones disponibles: **Una vez**, **Repetir una vez**, **Repetir** y **Aleatorio**.

#### ■ Reproducción automática

Seleccione **ACT** para reproducir el vídeo automáticamente al entrar en la lista de vídeos.

## <span id="page-39-0"></span>**Config. de la música**

Seleccione y presione  $\ominus$  para activar el menú de configuración de música. El menú de configuración de música ofrece las siguientes opciones:

![](_page_39_Picture_110.jpeg)

#### **Modo de reproducción**

Presione  $\odot$  o  $\odot$  para seleccionar el modo de reproducción del vídeo. Opciones disponibles: **Una vez**, **Repetir una vez**, **Repetir** y **Aleatorio**.

#### ■ Mostrar espectro

Seleccione **ACT** para mostrar el espectro mientras se reproduzca la música.

#### ■ Reprodución automática

Seleccione **ACT** para reproducir la música automáticamente al entrar en la lista de música.

![](_page_39_Picture_9.jpeg)

# <span id="page-40-0"></span>**Información**

Muestra la versión y la fecha del firmware actual del proyector.

![](_page_40_Picture_32.jpeg)

![](_page_40_Picture_3.jpeg)

# <span id="page-41-0"></span>**Apéndices**

# **Solución de problemas**

*Si tiene problemas con el proyector, consulte las siguientes sugerencias para solucionarlos. Si el problema no se resuelve, póngase en contacto con su proveedor local o con el centro de servicio técnico.*

![](_page_41_Picture_182.jpeg)

**Español** 

![](_page_42_Picture_178.jpeg)

# <span id="page-43-0"></span>**Señales de guía**

![](_page_43_Picture_214.jpeg)

![](_page_43_Picture_2.jpeg)

# <span id="page-44-0"></span>**Modos de compatibilidad (analógico/digital)**

![](_page_44_Picture_310.jpeg)

![](_page_44_Picture_2.jpeg)

# <span id="page-45-0"></span>**Instalación del proyector en trípode**

Atornille un trípode estándar en el orificio roscado del proyector.

#### *NOTA:*

- *1. El trípode y el montaje en techo son accesorios opcionales.*
- *2. Tenga en cuenta que los daños provocados por una instalación incorrecta podrían anular la garantía.*

### Unidad: mm

![](_page_45_Figure_6.jpeg)